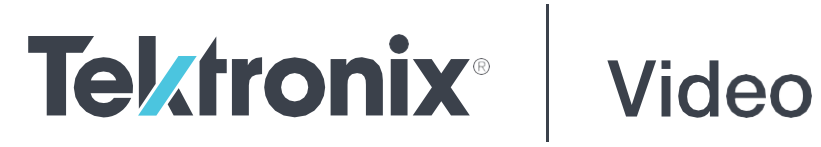

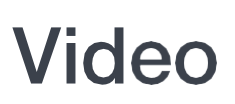

# **SPG700 Multiformat Reference Sync Generator Release Notes**

This document supports Firmware Version 3.7. [www.telestream.net](http://www.telestream.net/) D00010053F

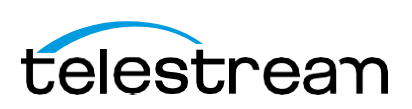

Copyright © 2022 Telestream, LLC and its Affiliates. All rights reserved. TELESTREAM is a registered trademark of Telestream, LLC. All other trade names referenced are the service marks, trademarks, or registered trademarks of their respective companies.

Telestream products are covered by U.S. and foreign patents, issued and pending. Information in this publication supersedes that in all previously published material. Specifications and price change privileges reserved.

TELESTREAM is a registered trademark of Telestream, LLC.

### **Contact Telestream**

Telestream, LLC 848 Gold Flat Road Nevada City, CA 95959 USA

For product information, sales, service, and technical support: Worldwide, visit [www.telestream.net/telestream-support/video/support.htm](http://www.telestream.net/telestream-support/video/support.htm) to find contacts in your area.

# **Release notes**

This document describes new features, improvements, and limitations of Firmware Version 3.7 forthe SPG700 Multiformat Reference Sync Generator.

The Version 3.7 firmware upgrade package can be downloaded from [www.telestream.net/video/resources.htm. T](http://www.telestream.net/video/resources.htm)he package consists of a ZIP file containing two files: firmware.pkg and transfer.exe. The transfer.exe program is usedwhen upgrading the SPG firmware by a network connection. Alternately, a USB memory device can be used for the upgrade procedure. Complete instructions can be found in the SPG700 User Manual.

## **Fixed firmware limitations**

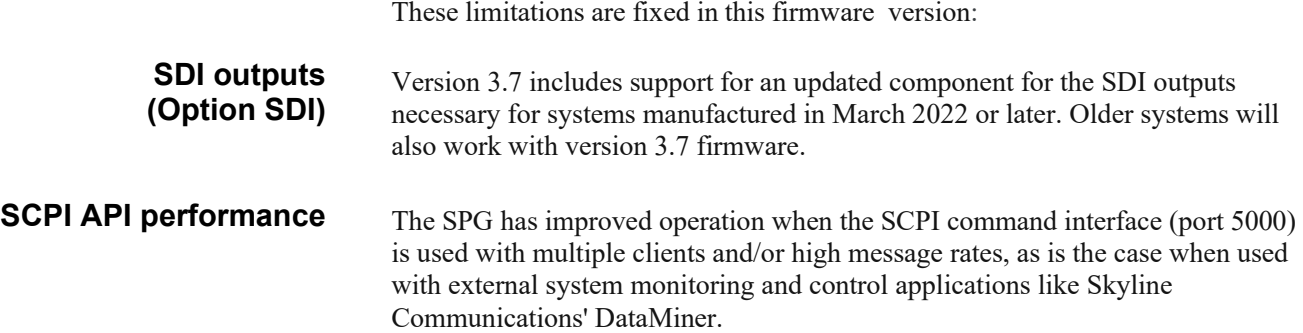

## **General limitations**

This firmware release has general limitations, which are outlined in this section. Check the Telestream website [\(www.telestream.net/video/sync-and-reference](http://www.telestream.net/video/sync-and-reference-generators.htm)[generators.htm\)](http://www.telestream.net/video/sync-and-reference-generators.htm) for any firmware updates to the SPG700 generator.

**Firmware upgrades** • When the SPG700 firmware is upgraded (using a USB drive or a network connection), all files created or installed by the user are deleted. The deleted files include presets, signal files, frame picture files, logo files, sequence files, and for Option SDI, can also include text and font files. The standard set of factory installed signal files, logo files, and Option SDI font files are restored when the firmware is upgraded.

> To prevent the loss of your user-created files, use the Backup all User Data to USB function from the SYSTEM menu to save your user files before you upgrade the firmware. After the upgrade, use the Restore all User Data From USB function from the SYSTEM menu to restore your user-created files.

If you have loaded the SPG700 memory with a large number of test signals or frame picture files, you may not be able to upgrade the instrument firmware because the memory is too full. If you receive a memory error while attempting to upgrade the firmware, you need to delete some of the test signal or frame picture files and then perform the upgrade.

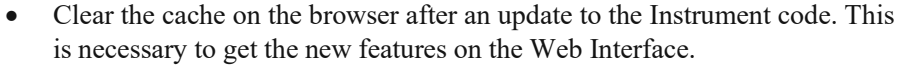

#### **Network configuration using Manual mode**

A network connectivity problem may occur when using Manual mode to configure the instrument IP address or subnet mask settings and the instrument is communicating across network boundaries. The problem does not occur when using DHCP mode to configure the network settings.

If your instrument is configured for Manual mode, use the following steps to work around this problem:

- 1. Configure the instrument IP address or subnet mask settings using Manual mode.
- *2.* After configuring the IP address orsubnet mask, perform one of the following:
	- o Change the network gateway address to a valid value.
	- If the network gateway address is already correct, toggle the gateway address. For example, change the gateway address to someother (incorrect) address, apply the change, and then change the gateway address back to the correct value.

If there is an active alert condition (for example, reference input missing) while the STATUS: ALERT menu is displayed, the alert message(s) will not automatically change if the alert condition is cleared. To view any changes to the alert messages, you must change to another menu, then return to the STATUS : ALERT menu.

**Alert messages** If there is an active alert condition (for example, reference input missing) while the STATUS: ALERT menu is displayed, the alert message(s) will not automatically change if the alert condition is cleared. To view any changes to the alert messages, you must change to another menu, then return to the STATUS : ALERT menu.

#### **Resetting an output Signal** A signal output interruption or synchronization shock may occur when the instrument rereads or resets signal data, such as format changing, preset recall, or signal-button assignment.

**Incorrect CW reference signal** If an NTSC or PAL signal is connected to the REF input when the reference source is set to CW, the video timing of all SPG700 outputs will be unstable. To resolve this problem, use the REFERENCE: SOURCE menu to select the signal type that matches the reference input signal. Some performance issues have been observed when the SPG700 Web Interface is used with Internet Explorer 8. We recommend using a newer browser.

> Clear the cache on the browser after an update to the Instrument code. This is necessary to get the new features on the Web Interface.

In some instances, the Web Interface will not recover well from a power cycle on the instrument. If this occurs, close the Web Interface windows, cycle the power on the SPG, then clear the cache before restarting the Web Interface.

We recommend that only a single external client use the SCPI command interface on TCP port 5000 at any time.

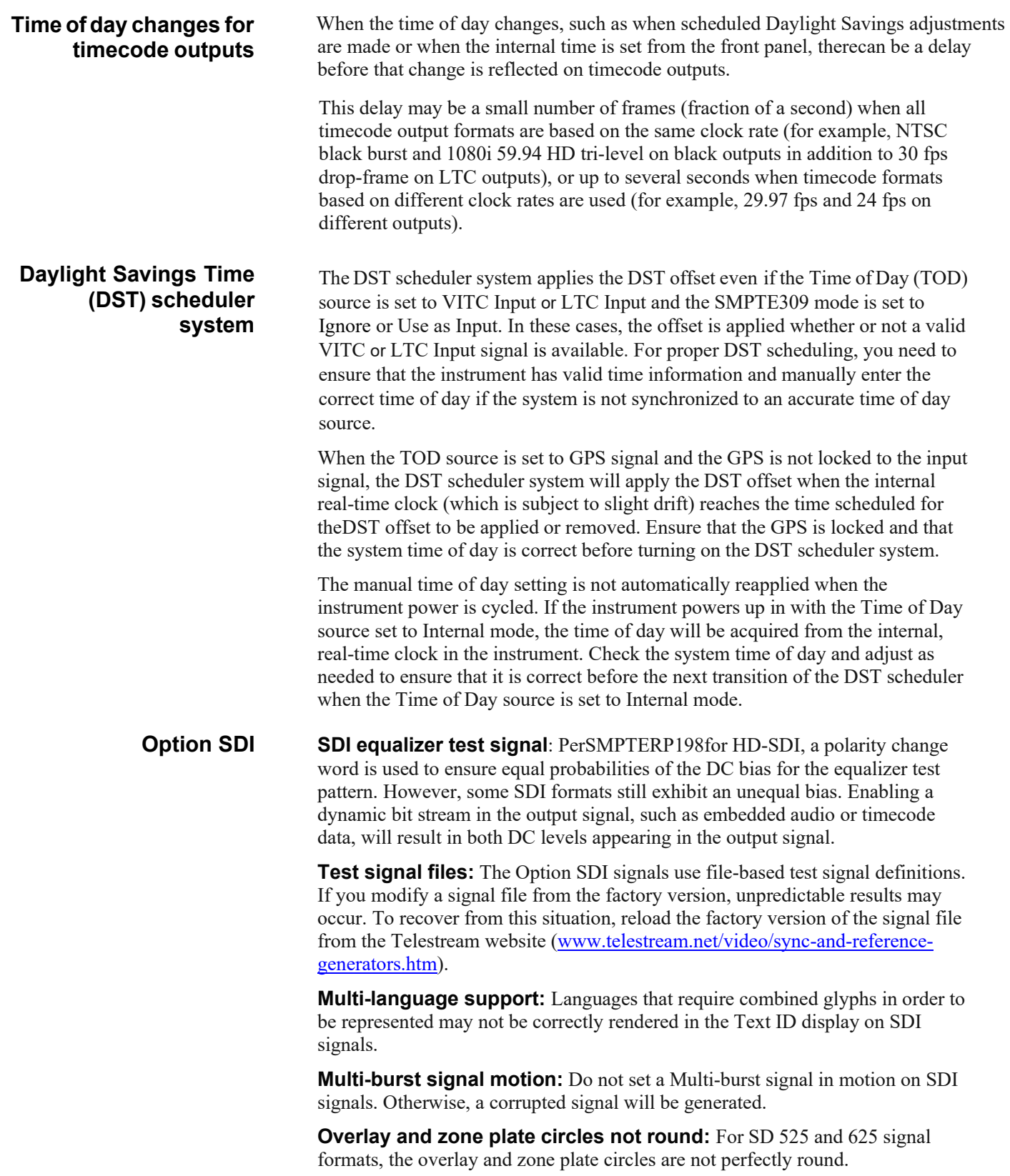

**Bitmap files for logo overlays:** When you create bitmap files for logo overlays, filter the sharp edges within the logo image before you download the bitmap file to the instrument. The SPG700 applies a filter to the left and right edges of the bitmap image to reduce high-frequency ringing on the signal waveform. However, this filter is not applied within the span of the image.